<span id="page-0-0"></span>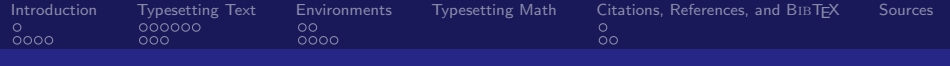

# STARS **LATEX** Tutorial

John Hoare

<span id="page-0-1"></span>April 22, 2010

<www.cs.utk.edu/~jhoare>

John Hoare STARS LATEX Tutorial

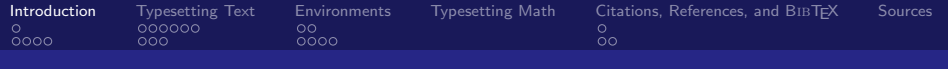

### **Outline** [Introduction](#page-1-0)

## [History of L](#page-2-0)AT<sub>F</sub>X [Use of L](#page-7-0)ATEX

#### [Typesetting Text](#page-30-0)

[Hello, World!](#page-31-0) [Fonts and Special Characters](#page-0-0)

### **[Environments](#page-0-0)**

[Text Environments](#page-0-0) [Float Environments](#page-0-0)

[Typesetting Math](#page-0-0)

[Citations, References, and B](#page-0-0)IBT<sub>F</sub>X

- [References](#page-0-0)
- <span id="page-1-0"></span>**BIBT<sub>E</sub>X**

[Sources](#page-0-0)

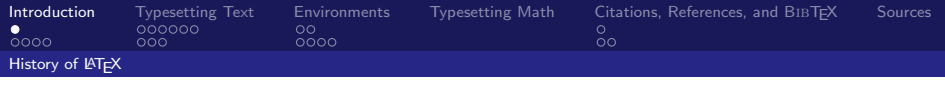

**LAT<sub>E</sub>X** 

- ▶ Pronounced "lah-tech" or "lay-tech"
- $\triangleright$  Originally written by L. B. Lamport
	- $\triangleright$  Enables authors to typeset and print their work at professional quality
- $\triangleright$  Suited to large articles and books
	- $\blacktriangleright$  Automatic numbering of:
		- $\blacktriangleright$  Chapters
		- $\blacktriangleright$  Sections
		- $\blacktriangleright$  Theorems
		- $\blacktriangleright$  Equations
		- $\blacktriangleright$  etc.
- <span id="page-2-0"></span> $\blacktriangleright$  Front-end To T<sub>F</sub>X
	- $\triangleright$  Invented by Donald Knuth to typeset text and mathematical formulas.

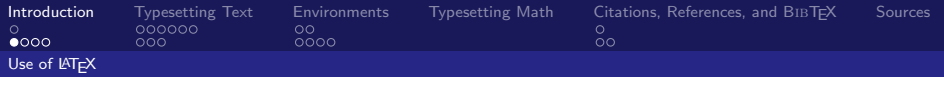

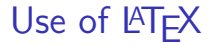

What can we use LATEX for?

- $\blacktriangleright$  Like we said before:
	- $\blacktriangleright$  Books
	- $\blacktriangleright$  Articles
- $\triangleright$  But also other things too!
	- $\triangleright$  This presentation (Using the "beamer" package)
	- $\blacktriangleright$  Lab Write-ups/Reports
	- $\blacktriangleright$  Exams
	- $\blacktriangleright$  Letters
	- $\blacktriangleright$  The list goes on!

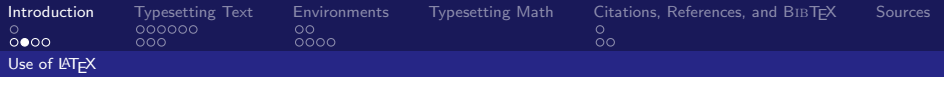

# **LATEX vs Word**

Why use  $\text{LTFX}$  when we have word?<sup>1</sup>

- $\blacktriangleright$  Separation of content and style
- $\blacktriangleright$  Portability
- $\blacktriangleright$  Flexibility
- $\triangleright$  Control
- $\triangleright$  Output
- $\blacktriangleright$  Scalability
- $\triangleright$  Cost

 $^{\rm 1}$ <http://www.andy-roberts.net/misc/latex/latexvsword.html>

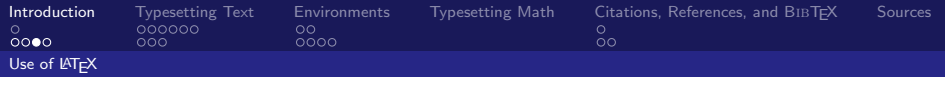

# Getting **AT<sub>F</sub>X**

Where can I get  $\langle \text{ATF} \times \rangle$ ?

- ▶ Google TFXLive ( <http://www.tug.org/texlive> )
	- $\triangleright$  This gets you all the necessary things to build a LAT<sub>F</sub>X source file, with lots of nice optional packages.
- $\triangleright$  Get a good LAT<sub>F</sub>X Editor (Optional but reccomended)
	- $\triangleright$  Pick one that you think looks good from [http:](http://en.wikipedia.org/wiki/Comparison_of_TeX_editors) [//en.wikipedia.org/wiki/Comparison\\_of\\_TeX\\_editors](http://en.wikipedia.org/wiki/Comparison_of_TeX_editors)
	- ▶ I prefer TeXmaker for Windows & Linux and TeXshop for Mac

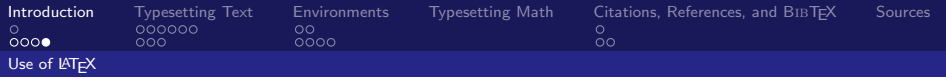

# Building a LAT<sub>E</sub>X Document

I have a .tex file, what can I do with it?

- $\triangleright$  Create a pdf
	- $\blacktriangleright$  pdflatex filename.tex
	- $\blacktriangleright$  Produces filename.pdf
	- In Usually you want to run this more than once (2 or 3 times)
		- $\blacktriangleright$  More on this later
- $\blacktriangleright$  Create a .dvi file
	- $\blacktriangleright$  Running *latex filename.tex* produces *filename.dvi*
- $\triangleright$  Create a ps (postscript) file
	- After running *latex filename.tex* run *dvi2ps filename.dvi* to generate a ps file
	- $\triangleright$  You can then convert the .ps file to pdf using *pdf2ps* but using pdflatex is easier and produces nicer looking papers.

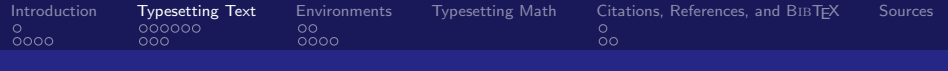

# **Outline**

[Introduction](#page-1-0) [History of L](#page-2-0)ATEX [Use of L](#page-7-0)AT<sub>F</sub>X

#### [Typesetting Text](#page-30-0)

### [Hello, World!](#page-31-0) [Fonts and Special Characters](#page-0-0)

#### **[Environments](#page-0-0)**

[Text Environments](#page-0-0) [Float Environments](#page-0-0)

[Typesetting Math](#page-0-0)

[Citations, References, and B](#page-0-0)IBT<sub>F</sub>X

- [References](#page-0-0)
- <span id="page-7-0"></span>**BIBT<sub>E</sub>X**

[Sources](#page-0-0)

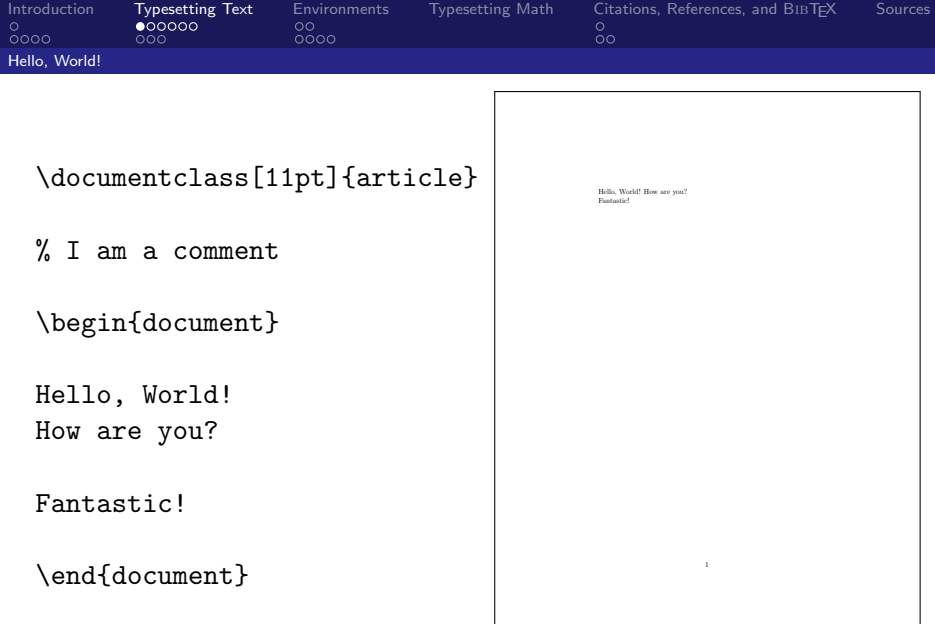

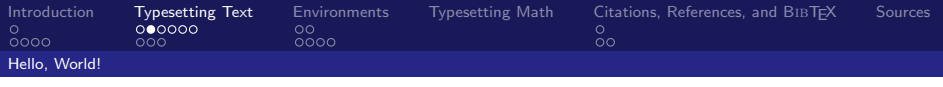

# \documentclass

The \documentclass[11pt]{article} command is the first thing in any document, and tells LaTeX the type of document you are writing.

- $\triangleright$  11pt can be replaced with 12pt or 10pt depending on your desired font size, along with other "options"
- $\triangleright$  article specifies the type of document that you are writing
- $\blacktriangleright$  Choices include:
	- $\triangleright$  article Articles in scientific journals, presentations, short reports, documentation, etc...
	- report Longer reports spanning several chapters, small books, PhD theses
	- $\triangleright$  book For real books
	- $\triangleright$  Others but those are the most common.

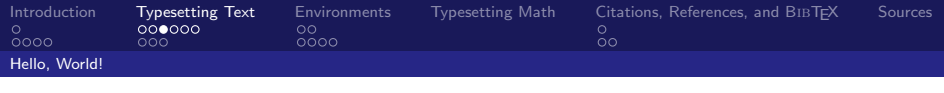

# \begin{document}

- $\triangleright$  The actual text portion of the document begins with a \begin{document} and ends with an \end{document}.
- Before the  $\begin{cases} document\}$  is where you define things such as the LATEX packages you are using, define any Macros you'd like to use in your document, or change any other settings.
- Everything after the  $\end{aligned}$  and  $\{document\}$  in the file is ignored.

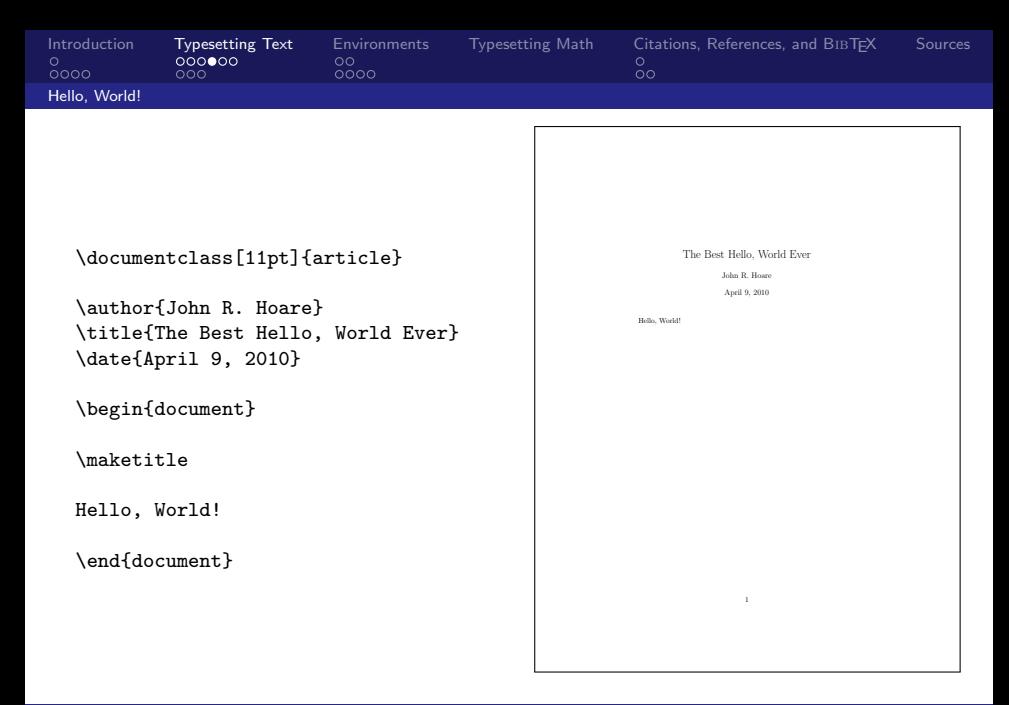

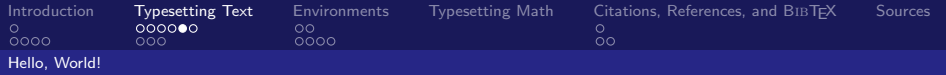

## Lots of Text

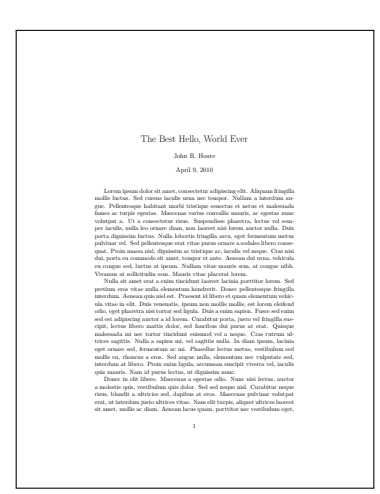

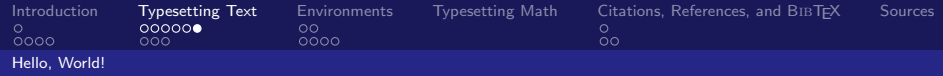

#### Using Sections:

\section{Introduction}  $(text)$ 

\subsection{SubIntroduction}

(text)

\section{Conclusion}

(text)

#### The Best Hello, World Ever

John R. Hoare April 9, 2010

#### 1 Introduction

Lorem ipsum dolor sit amet, consectetur adipiscing elit. Aliquam fringilla mollis luctus. Sed cursus iaculis urna nec tempor. Nullam a interdum augue. Pellentesque habitant morbi tristique senectus et netus et malesuada fames ac turpis egestas. Maecenas varius convallis mauris, ac egestas nunc volutpat a. Ut a consectetur risus. Suspendisse pharetra, lectus vel semper iaculis, nulla leo ornare diam, non laoreet nisi lorem auctor nulla. Duis porta dignissim luctus.

#### 1.1 SubIntroduction

Nulla sit amet erat a enim tincidunt laoreet lacinia porttitor lorem. Sed pretium eros vitae nulla elementum hendrerit. Donec pellentesque fringilla interdum. Aenean quis nisl est. Praesent id libero et quam elementum vehicula vitae in elit. Duis venenatis, ipsum non mollis mollis, est lorem eleifend odio, eget pharetra nisi tortor sed ligula. Duis a enim sapien. Fusce sed enim sed est adipiscing auctor a id lorem. Curabitur porta, justo vel fringilla suscipit, lectus libero mattis dolor, sed faucibus dui purus at erat.

#### 2 Conclusion

Donec in elit libero. Maecenas a egestas odio. Nunc nisi lectus, auctor a molestie quis, vestibulum quis dolor. Sed sed neque nisl. Curabitur neque risus, blandit a ultricies sed, dapibus at eros. Maecenas pulvinar volutpat erat, ut interdum justo ultrices vitae. Nam elit turpis, aliquet ultrices laoreet sit amet, mollis ac diam. Aenean lacus quam, porttitor nec vestibulum eget, condimentum auctor dolor.

1

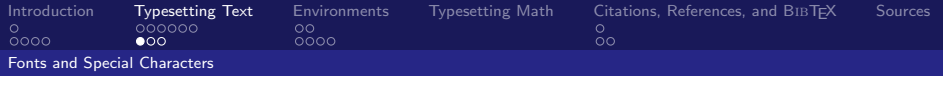

# Changing fonts

- $\triangleright$  Use \emph{text} to emphasize a certain word in your text.
- $\triangleright$  To italicize text use \textit{text}.
- $\triangleright$  To bold text use \textbf{text}.
- TO PUT ALL TEXT INTO CAPITAL LETTERS (SMALL CAPS) use \textsc{text}.
- ▶ To typewriter-type text use \texttt{text}.

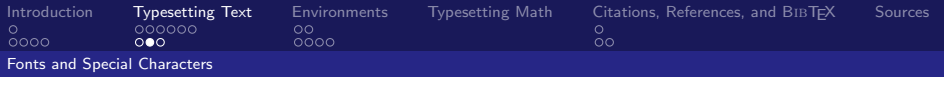

# "Special" Characters

 $\triangleright$  Certain characters can not be used by themselves in LATFX.<sup>2</sup>

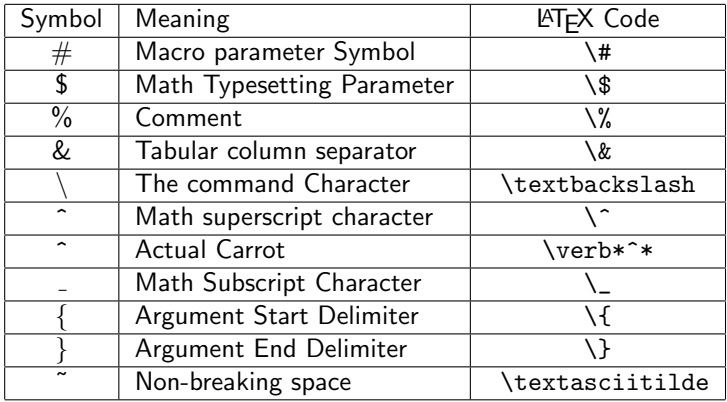

 $^{2}$ <http://faculty.uoit.ca/bohun/latex/special.html>

John Hoare

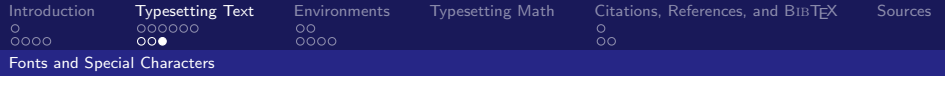

# "Special" Characters

Other Special symbols can be looked up the corresponding command. (e.g.  $\mathcal{C} \rightarrow$  copyright)

- ▶ [http://www.ctan.org/tex-archive/info/symbols/](http://www.ctan.org/tex-archive/info/symbols/comprehensive/symbols-a4.pdf) [comprehensive/symbols-a4.pdf](http://www.ctan.org/tex-archive/info/symbols/comprehensive/symbols-a4.pdf)
- $\triangleright$  Or just google "latex  $\lt$ symbol-name $>$ "

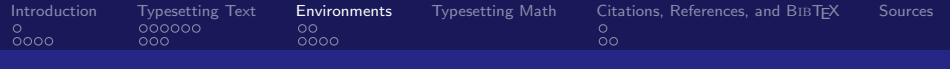

# **Outline**

[Introduction](#page-1-0)

[History of L](#page-2-0)ATEX [Use of L](#page-7-0)AT<sub>F</sub>X

### [Typesetting Text](#page-30-0)

[Hello, World!](#page-31-0) [Fonts and Special Characters](#page-0-0)

#### **[Environments](#page-0-0)**

[Text Environments](#page-0-0) [Float Environments](#page-0-0)

[Typesetting Math](#page-0-0)

[Citations, References, and B](#page-0-0)IBT<sub>F</sub>X [References](#page-0-0)

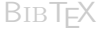

[Sources](#page-0-0)

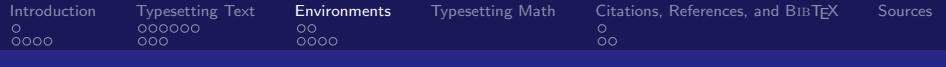

# Introduction

- $\blacktriangleright$  Environment starts with: \begin{environment-name}  $\blacktriangleright$  Environment ends with:
	- \end{environment-name}

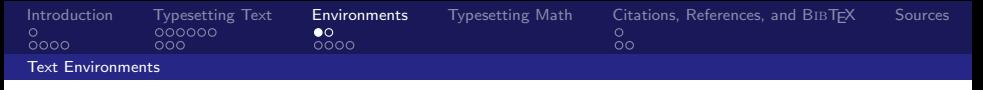

# Text-related Environments

- $\triangleright$  document We've seen this before... All the text goes within the document environment.
- $\blacktriangleright$  itemize Bulleted List
- $\blacktriangleright$  enumerate Numbered List
- $\triangleright$  list Creating a list with a specific label. \begin{list}{label}{spacing}
- $\blacktriangleright$  center Centered text
- $\triangleright$  verbatim Print exactly what is entered in the verbatim environment
- In flushleft or flushright print the text flush with the respective side

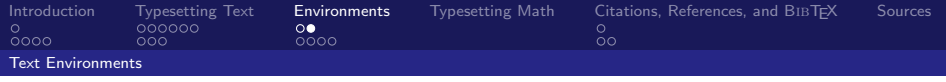

# Math-Related Environments

- $\triangleright$  array Math Array (i.e. for creating Matricies in LATEX)
- $\triangleright$  eqnarray Display a series of numbered equations
- $\triangleright$  ams math package \usepackage{amsmath}
	- $\triangleright$  Extremely common package for math and provides replacements for standard LATEX environments.
	- $\blacktriangleright$  align replaces equarray, use align<sup>\*</sup> to suppress numbered equations

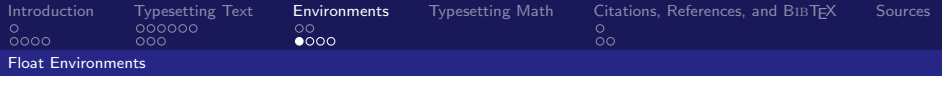

# Table/Tabular

- $\blacktriangleright$  Table is a floating environment (including caption)
- $\blacktriangleright$  Tabular is the actual table

```
\begin{table}
\centering
\caption{An Example Table}
\begin{tabular}{ r | c l }
\hline
ASDF & 1 & 30 \\
\hline
B & 20 & 4 \\
BC & 3 & 5 \\
\hline
\end{tabular}
\end{table}
```
Table: An Example Table

| ASDF |    | 30 |
|------|----|----|
| B    | 20 | 4  |
| ВC   | З  | 5  |

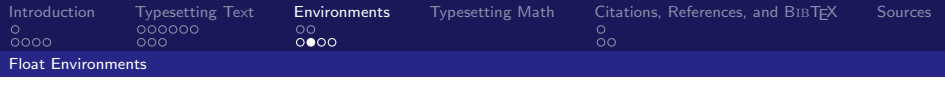

# Figure

- $\blacktriangleright$  The *figure* environment is used for creating Figure Floats.
- $\triangleright$  A figure can be pretty much anything:
	- $\triangleright$  A Picture
	- $\blacktriangleright$  Text
	- $\blacktriangleright$  An Algorithm
	- $\blacktriangleright$  etc.

```
\begin{figure}
\centering
\includegraphics[width=1in]{imgs/star.png}
\caption{A Star}
\end{figure}
```
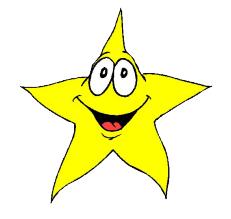

Figure: A Star

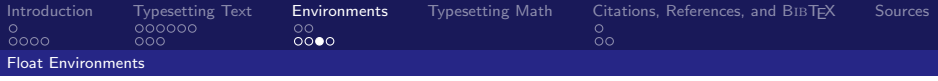

## Float Placement

```
\begin{table}[Placement]
 .
 .
 .
\end{table}
                                   \begin{figure}[Placement]
                                     .
                                     .
                                     .
                                   \end{figure}
```
By default, LATEX does a pretty good job placing a figure in a good place in your document. However, you can tell LATFX where to put it (with priorities).

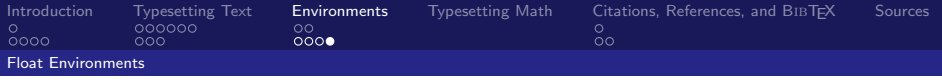

# Float Placement

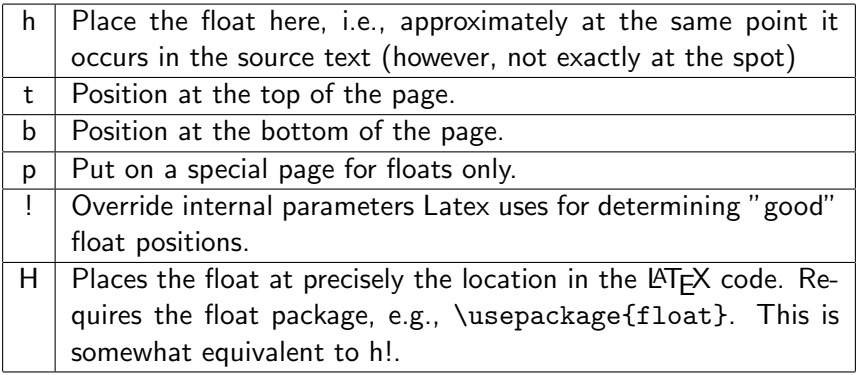

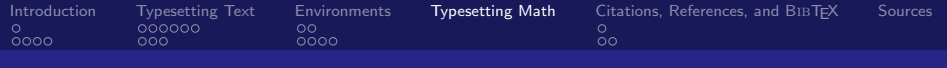

# **Outline**

#### [Introduction](#page-1-0)

[History of L](#page-2-0)ATEX [Use of L](#page-7-0)AT<sub>F</sub>X

### [Typesetting Text](#page-30-0)

[Hello, World!](#page-31-0) [Fonts and Special Characters](#page-0-0)

### **[Environments](#page-0-0)**

[Text Environments](#page-0-0) [Float Environments](#page-0-0)

## [Typesetting Math](#page-0-0)

[Citations, References, and B](#page-0-0)IBT<sub>F</sub>X [References](#page-0-0) **BIBT<sub>E</sub>X** [Sources](#page-0-0)

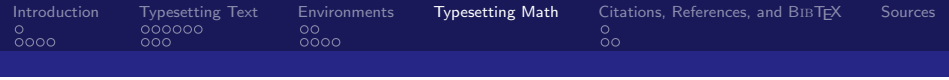

# Math Environments

To typeset math equations within a sentence use \$ \$.

Ex: Euclidean distance is  $\sqrt{(x_1-x_2)^2+(y_1-y_2)^2}$  where the first point is  $(x_1, y_1)$  and the second point is  $(x_2, y_2)$ 

To typeset math equations on its own line and centered use  $\setminus \setminus$ 

Ex: Euclidean distance is:

$$
\sqrt{(x_1-x_2)^2+(y_1-y_2)^2}
$$

where the first point is  $(x_1, y_1)$  and the second point is  $(x_2, y_2)$ 

John Hoare

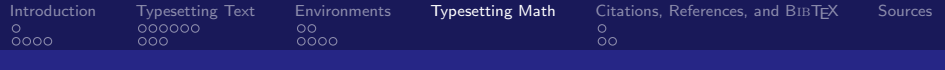

## Example Equations

Ex: Euclidean distance is:  $\[\ \int \sqrt{2+1} - x_{2} - x_{1} + (y_{1} - y_{2})^2 \]$ where the first point is  $(x_{1}, y_{1})$ and the second point is  $(x_{12}, y_{23})$ 

Ex: Euclidean distance is:

$$
\sqrt{(x_1-x_2)^2+(y_1-y_2)^2}
$$

where the first point is  $(x_1, y_1)$  and the second point is  $(x_2, y_2)$ 

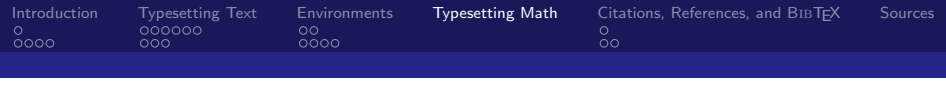

# Example Equations

$$
\[\Delta = \sum_{i=1}^N w_i (x_i - \bar{x})^2 \]
$$

$$
\Delta = \sum_{i=1}^N w_i (x_i - \bar{x})^2
$$

\begin{equation}  $P(x) = \frac{x - a}{b - a}$ \end{equation}

$$
P(x) = \frac{x-a}{b-a}
$$

(1)

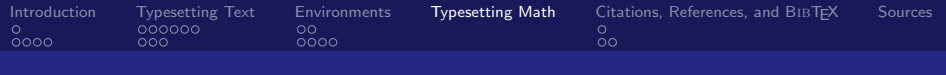

# **Matrices**

\[ x = \left[ \begin{array}{cccc} 1 & 2 & 3 & 4 \\ 5 & 6 & 7 & 8 \\ 9 & 10 & 11 & 12 \end{array} \right] \]

$$
x = \left[ \begin{array}{rrrr} 1 & 2 & 3 & 4 \\ 5 & 6 & 7 & 8 \\ 9 & 10 & 11 & 12 \end{array} \right]
$$

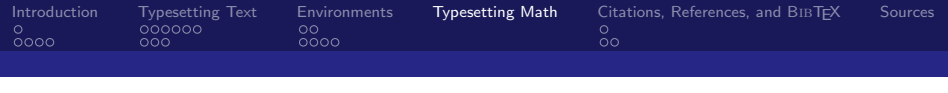

# AMS Math

- $\triangleright$  AMS Math is a LAT<sub>EX</sub> package that provides more symbols and more powerful math environments than LATFX alone.
- $\triangleright$  To use, place the following before your \begin{document} statement:

<span id="page-30-0"></span>\usepackage{amsmath} % assumes amsmath package installed \usepackage{amssymb} % assumes amsmath package installed

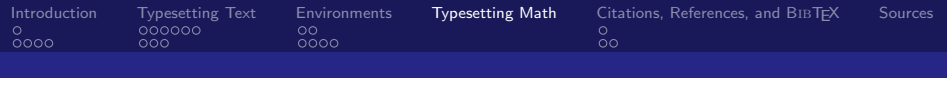

# Symbols

- $\blacktriangleright$  Far too many symbols for me to show you.
	- $\triangleright$  Refer to the Comprehensive LATEX Symbol List: [http://www.ctan.org/tex-archive/info/symbols/](http://www.ctan.org/tex-archive/info/symbols/comprehensive/symbols-a4.pdf) [comprehensive/symbols-a4.pdf](http://www.ctan.org/tex-archive/info/symbols/comprehensive/symbols-a4.pdf)
- $\triangleright$  Many LAT<sub>E</sub>X editors will show a list of symbols that you can select graphically as well.
- <span id="page-31-0"></span> $\triangleright$  Often times, the command for the symbol makes sense: i.e.  $\ominus$ is \Theta,  $\alpha$  is \alpha, etc.

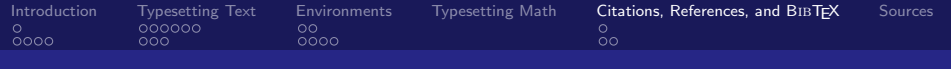

# **Outline**

#### [Introduction](#page-1-0)

[History of L](#page-2-0)ATEX [Use of L](#page-7-0)AT<sub>F</sub>X

### [Typesetting Text](#page-30-0)

[Hello, World!](#page-31-0) [Fonts and Special Characters](#page-0-0)

### **[Environments](#page-0-0)**

[Text Environments](#page-0-0) [Float Environments](#page-0-0)

## [Typesetting Math](#page-0-0)

[Citations, References, and B](#page-0-0)ibTEX [References](#page-0-0) **BIBT<sub>F</sub>X** 

#### [Sources](#page-0-0)

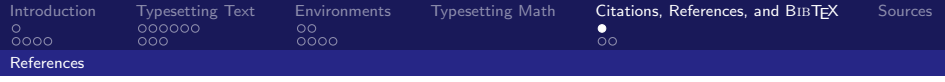

# Referencing Other things in your document

- $\blacktriangleright$  LAT<sub>E</sub>X creates numbers for everything automatically... Sections, Tables, Figures, Etc.
- ▶ Often you'll want to refer to those. (i.e. According to Figure 1. ...)
- $\blacktriangleright$  This is done by creating a "label" for those things using \label{label}, and whenever you want to reference it use \ref{label}
- Example: "As we can see in figure \ref{figure:awesome}, LATEX is quite helpful."

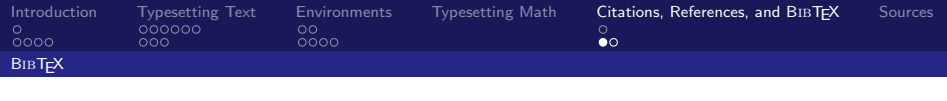

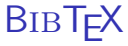

- $\triangleright$  BIBT<sub>F</sub>X is a reference management tool for formatting lists of references.
- $\triangleright$  You can use a Bibliography Management Tool, or create the .bib files by hand. ( [http://en.wikipedia.org/wiki/](http://en.wikipedia.org/wiki/Comparison_of_reference_management_software) [Comparison\\_of\\_reference\\_management\\_software](http://en.wikipedia.org/wiki/Comparison_of_reference_management_software) )
- $\triangleright$  Every entry in your .bib file has a "key" which you can then reference in your document by doing \cite{key}

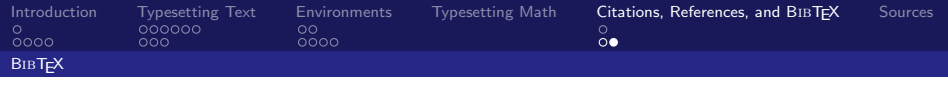

**BIBT<sub>F</sub>X** 

- $\triangleright$  At the end of your .tex file, you tell LATEX where your bibliography is: \bibliography{bibliography\_filename\_without.bib}
- $\triangleright$  Then, to compile your document (for example called document.tex) you will run:

pdflatex document.tex pdflatex document.tex bibtex document pdflatex document.tex pdflatex document.tex

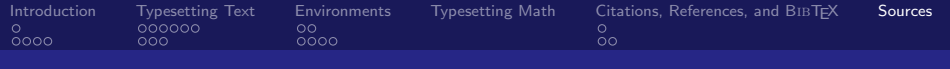

# **Outline**

#### [Introduction](#page-1-0)

[History of L](#page-2-0)ATEX [Use of L](#page-7-0)AT<sub>F</sub>X

#### [Typesetting Text](#page-30-0)

[Hello, World!](#page-31-0) [Fonts and Special Characters](#page-0-0)

### **[Environments](#page-0-0)**

- [Text Environments](#page-0-0)
- [Float Environments](#page-0-0)
- [Typesetting Math](#page-0-0)
- [Citations, References, and B](#page-0-0)IBT<sub>F</sub>X
	- [References](#page-0-0)
	- **BIBT<sub>E</sub>X**

## [Sources](#page-0-0)

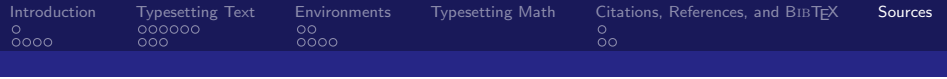

# Sources

Michael Downes. 量

Short math guide for latex.

http://www.ams.org/tex/short-math-guide.html, March 2002. Version 1.09.

Tobias Oetiker, Hubert Partl, Irene Hyna, and Elisabeth 螶 Schlegl.

The not so short introduction to latex2e.

Version 3.7, April 1999.

暈 David R. Wilkins.

Getting started with latex.

<http://www.maths.tcd.ie/~dwilkins/LaTeXPrimer/>, 1995.